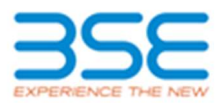

# Process of Registration and Bid Placement on BSE Direct Platform/ Mobile App for Debt Public Issue

# 1. Process of Registration for Investor

- To place bid on BSE Direct platform/ mobile app eligible investor is required to register himself/ herself with the platform/ mobile app
- At the time of registration investor shall select option of "NEW REGISTRATION WITHOUT BROKER" and enter PAN along with Demat Account details and UPI Id
- Exchange shall verify PAN + Demat Account details entered by investor with Depository
- Exchange shall take one working day for verification of PAN + Demat Account details entered by investor with Depositories.
- Investor shall accept Terms and Conditions and enter correct OTP sent on Mobile and Email ID to complete registration process
- On successful OTP confirmation, investor registration request shall be accepted, and reference number shall be provided to check his registration status
- At the time of Demat Account verification Exchange shall also validate investor's client type (investor category) present in Demat Account
- Investor registration for incorrect Investor category and Demat Account details shall be rejected
- Post Demat Account verification, Exchange shall activate investor for bidding and provide User ID (which is PAN) and password for login into BSE Direct platform
- Investor can view his details including his Demat Account if any under 'My Profile'
- For Demat Account modification, investor shall login BSE direct portal and click on 'My profile' to edit his details.
- Exchange shall revalidate the modified details with Depository
- No modification request shall be accepted during the debt public issue bidding period if investor has placed any Bid for the said debt public issue
- Using 'Forgot password' investor can re-generate new password
- Existing Investors which were already registered for "GSec AND T-Bills investment", can also use this facility for applying in Debt Public Issue with a facility to block funds through Unified Payments Interface (UPI) mechanism for application value upto Rs. 2 Lac

## 2. Process to place Bid via BSE Direct platform/ mobile app

- Debt Public issue which are opened for subscription on the Exchange will be available for bidding on this platform/ mobile app
- Upon successful login, the investor can select the desire Public Issue scrip available for bidding
- The details of PAN No. & DP Id and Client Id will be populated based on the registration done by the investor

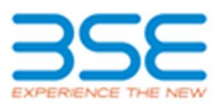

- Before submission of the application, the investor would be required to have / create a UPI Id with a maximum length of 45 characters including the handle (Example: investorId@bankname)
- Investor is required to enter valid UPI Id, in UPI Id field
- Further Investor shall select the Series, he/ she desire to apply and enter the no. of securities desire to apply
- Investor shall check the Issue details before placing desire bids
- Investor will able to place bid for application amount upto Rs.2 Lacs only
- Investor shall have only Unified Payments Interface (UPI) as payment mechanism with Application Supported by Block Amount (ASBA)
- Investor shall check and understand the UPI Mandate acceptance and block of fund process before placing the bid

## 3. The Block Process

- Post undertaking validation with the Depository, the Stock Exchange shall, on a continuous basis, electronically share the bid details along with investors UPI ID, with the Sponsor Bank appointed by the issuer.
- The Sponsor Bank shall initiate a mandate request on the investor i.e. request the investor to authorize blocking of funds equivalent to application amount and subsequent debit of funds in case of allotment.
- The request raised by the Sponsor Bank, would be electronically received by the investor as a SMS / intimation on his / her mobile no. / mobile app, associated with the UPI ID linked bank account.
- The investor shall be able to view the amount to be blocked as per his / her bid in such intimation.
- The investor shall be able to view an attachment wherein the public issue bid details submitted by investor will be visible. After reviewing the details properly, the investor shall be required to proceed to authorize the mandate.
- Such mandate raised by Sponsor Bank would be a one-time mandate for each application in the public issue.
- The receipt of SMS for mandate acceptance is depend upon the system response/ integration of UPI on Debt Public Issue System
- The investor shall check his/her PSP or Bank's app for receipt of mandate if no SMS has been received for Mandate acceptance

## 4. SMS from the Exchange

 The Exchange shall send an SMS to the investor regarding submission of his/ her application at the end of day, during the bidding period. For the last day of bidding, the SMS shall be sent the next working day

## 5. Modification and Cancellation of Orders

 An investor shall not be allowed to add or modify the bid(s) of the application except for modification of either DP ID/Client ID, or PAN but not both

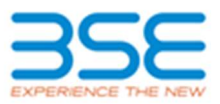

 The investor can withdraw the bid(s) submitted under single application and reapply. The part cancellation of bid in single application is not allowed

#### 6. DP Id & Client ID and PAN combination Validation with Depositories

 Once the bid has been entered on iBBS platform, the Exchange shall undertake validation of the PAN and Demat account combination details of investor with the Depository on near real time basis

#### 7. Status Report of UPI Bids

The Users will get the following status of UPI Bids entered by them on iBBS platform in UPI Order Book report:

- Confirm Bid With amount of confirmation
- Reject Bid With Reason of Decline/ Rejection
- Pending Bid Pending Confirmation by the Investor

#### 8. Re-initiation of Bid

- The investor can re-initiate the bid through Order Book by clicking on "Re-initiation" button if he/ she has not received SMS or mandate request in his/ her PSP/ Bank app after laps of adequate time
- The Intermediaries shall use re-initiation of bid option only once

#### 9. UPI Mandate Acceptance

- An investor is required to accept the UPI mandate latest by 5:00 pm on the third working day from the day of bidding on the stock exchange platform except for the last day of the issue period or any other modified closure date of the issue period in which case, he / she is required to accept the UPI mandate latest by 5 pm the next working day
- Investor shall note that transaction will be treated completed only after the acceptance of mandate by the investor by way of authorising the transaction by entering his/her UPI PIN and successful blocking of fund through ASBA process by investor's bank
- If investor is failed to accept the mandate within stipulated timelines, in such case his/her bid will not be considered for allocation
- Investor shall check the status of his/her bid w.r.t. mandate acceptance and blocking of fund in UPI Report for completion of transaction
- The display of status of acceptance of mandate/ fund blocking is purely based on the data received from Sponsor Bank
- If investor has not received mandate acceptance request on his/ her mobile or he/ she failed to accept the mandate within stipulated time due any technical/ other reasons at intermediaries, in such case the Exchange is not liable for any loss whatsoever incurred to investor due to non-completion of his/ her transaction.